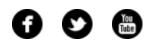

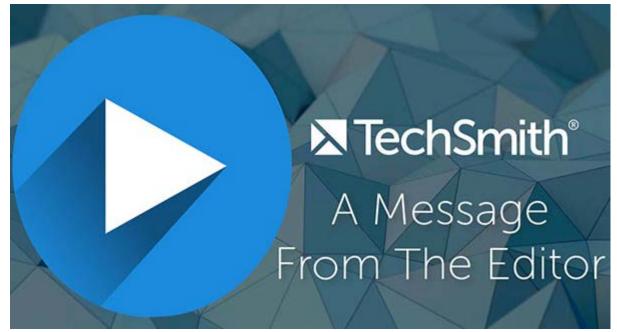

Hello, newsletter readers! Watch my video letter from the editor to find out what you'll find in this month's newsletter, and then scroll down to start reading.

Lauren North Newsletter Editor newsletter@techsmith.com | @TechSmith | contact support | community forum

### TechSmith News

#### New! Bite Size Tutorials

You asked, I listened! In the newsletter survey I sent out last year, I asked what kind of content newsletter readers were hoping to see in the newsletter. A lot of people asked for quick video tutorials for TechSmith products. And that, my friends, is how the bite size tutorial article was born.

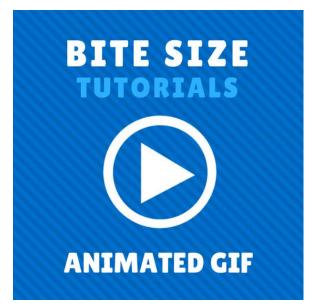

This month, I have an awesome bite size tutorial that covers how to create an animated GIF with Snagit. Check it out!

Watch now

#### How to Record Skype and Google Hangout Video Calls

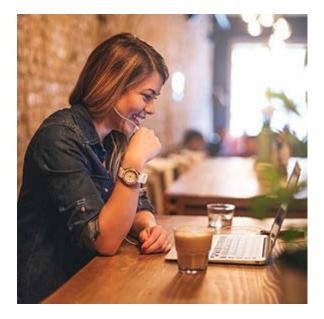

At TechSmith, we're always looking for ways to improve our video content for our viewers. One great way to do that is to include customers or subject matter experts in our videos. The only problem? Time, distance, and budget constraints make it nearly impossible to visit everyone in person. Although with technology like Skype and Google Hangouts, we don't have to. Instead of traveling onsite, we can capture interviews in video calls and bring those recordings into the videos we create.

**Read more** 

#### How to Get the Perfect Lighting for Video

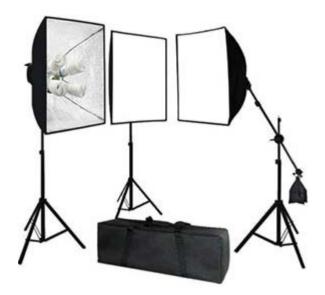

If you're just starting out, lighting for video can be tricky. There is a big difference in how our eyes perceive light compared to a camera lens. Cameras need WAY more light to produce a quality image than you might imagine. But there are further nuances to light and shadow to consider when planning a video shoot.

The biggest favor you can do for yourself is to prepare and plan properly. We'll guide you through the process we use to get perfect lighting.

Learn more

#### **TechSmith Blog**

Get the latest news, discover helpful tips and how tos, see inside TechSmith, and read stories about people like you.

#### Explore our blog »

#### TechSmith YouTube Channel

Subscribe to Channel TechSmith to stay up to date on the latest and greatest in image and video capture.

#### Visit our channel »

#### **Customer Spotlight**

# American Cancer Society®

"I use Camtasia for training new employees on our intranet and social media policies. We used to do a lot of in-person training, but with the cost of travel and budget cuts, we had to start training creatively." - *Angela Dockett, Marketing Communications Manager, American Cancer Society* 

#### Read the full story »

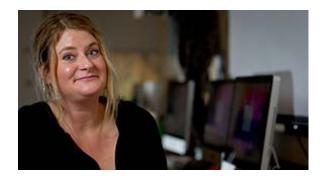

"When crafting online courses, the packaging counts. Being able to produce lively, robust, engaging video content was crucial for me to reach students who were hundreds of miles away." - Danielle DeVoss, Professor, Michigan State University

#### Read the full story »

### **Tutorials**

# Coach's Eye

Coach's Eye has desktop capabilities, too. You can use footage from anywhere using our video uploader. This means that you can take footage from drones, digital handy cameras, and more. **Read more** »

### Snagit

One of the great things about Snagit is that you can capture images that go beyond your screen using scrolling capture. For example, capture an entire Facebook thread, a large map, or a spreadsheet with a dozen columns. Learn how »

### Snagit for Mac

Set up a preset to automatically remember your capture settings and reduce the time required per capture. Use presets to skip the editing process by automatically applying an effect or sending the capture directly to a desired destination. Learn more »

### Camtasia for Windows

Gather feedback and learn more about your viewers by using Camtasia quizzes and surveys. Learn how to set up, edit, and publish a quiz, along with how to access results. **See how** »

### Camtasia for Mac

Animated titles can add depth and professionalism to your videos and they're now easier to create using Camtasia Behaviors. Check out this tutorial to see exactly how to get started. **View the tutorial** »

## **TechSmith Relay**

First time using TechSmith Relay recorder? No problem. This tutorial covers key components of the recorder interface, walks you through the recording process, and shows you how to upload existing content to TechSmith Relay. **See how** »

# Jing

You can customize your buttons. If you never use the Save button, delete it. If you routinely save to 4 different locations, you can have 4 different save buttons. Learn more »

### Screencast.com

Create screencasts, videos, or images in Snagit or Camtasia, send them straight to folders in your library, and immediately receive the URL to share with colleagues, customers, students, and anyone else. Learn more »

### Morae

Use Morae Manager to bring all of your recordings together for analysis and sharing. While Manager is very powerful, this tutorial will get you up and running in no time. Watch the tutorial »